# **Códigos QR y su aplicación en entornos colaborativos para bibliotecas**

Ing. Carlos A. Ramonda<sup>1</sup>, Ing. Belén Zarazaga<sup>1</sup> 1 Facultad de Ingeniería, Universidad Católica de Córdoba, Av. Armada Argentina 3555. Córdoba, República Argentina <sup>1</sup>{cramonda, ingsis}@ucc.edu.ar

**Resumen.** El presente proyecto persigue como finalidad la implementación de códigos Quick Response (QR) en los ítems pertenecientes al catálogo de bibliotecas universitarias con el fin de enriquecer la experiencia del usuario en este espacio; permitiendo acceder a contenido actualizado online, compartir comentarios, materiales extras y leer revisiones, entre múltiples funcionalidades disponibles desde la pantalla de un celular. Se habla de entornos colaborativos ya que se posibilita que la comunidad educativa pueda interactuar sobre el material bibliográfico, publicando opiniones, sugerencias, y notas relacionadas a cada ítem del catálogo utilizando su propio teléfono celular; y formando así una red social virtual con eje en la biblioteca.

**Palabras Clave:** Códigos QR, bibliotecas, entornos colaborativos.

# **1 Introducción**

Los códigos "Quick Response" (QR) ya se utilizan en varias bibliotecas alrededor del mundo para diferentes fines [1] y en la República Argentina no tardará en hacerse extensivamente popular su uso, dado que el número de usuarios que poseen acceso a dispositivos móviles está creciendo rápidamente [2], y esto es justamente clave en la masificación de la tecnología en cuestión.

Con el presente trabajo se pretende ahondar en la aplicación práctica de los códigos QR en el ámbito de una biblioteca universitaria. Si bien la aplicación de los códigos QR en la educación es extremadamente amplia, se optó por elegir ciertas funcionalidades básicas, para elaborar un desarrollo piloto.

De tal manera, se pretende incentivar mediante el desarrollo teórico-práctico el uso de los códigos QR en la biblioteca y entre la comunidad universitaria y desarrollar las bases de un sistema informático capaz de ser utilizado como puntapié inicial en el uso de esta tecnología y que permita la interacción entre los involucrados favoreciendo el espíritu colaborativo entre la comunidad.

## **1.1 Códigos QR "Quick Response"**

La historia de QR se remonta a 1994, cuando la compañía japonesa Denso Wave, una subsidiaria de Toyota, creó esta tecnología para emplearla en el seguimiento de autopartes en el proceso de fabricación de automóviles [3]. Ellos mismos eligieron no hacer uso de la patente sobre esta tecnología y promovieron su uso, que rápidamente se extendió por todo Japón [4]. Ya hace un tiempo considerable, más allá del 2006, esta tecnología se ha extendido a nivel mundial y gracias a la evolución de dispositivos móviles, a partir del año 2010 su aplicación es cada vez más frecuente en diferentes ámbitos. Particularmente, en Argentina hemos visto que su uso ha crecido exponencialmente desde el año 2011, acompañado de la venta de *smartphones* a gran escala, permitiendo garantizar el uso de esta tecnología [2].

Los códigos QR son similares a los códigos de barra, pero el distintivo agregado es que son representados por una matriz permitiendo así almacenar mucha más información, ya que su lectura es tanto de manera horizontal como vertical.

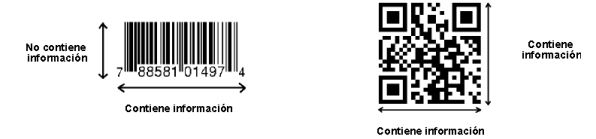

**Fig. 1:** códigos lineales vs. códigos matriciales [5]

El mayor éxito de QR, reside en su capacidad de almacenamiento. Los códigos de barras estándar son capaces de almacenar hasta 20 caracteres alfanuméricos, y aquí la gran diferencia: los QR pueden almacenar hasta 7089 caracteres numéricos ó 4296 alfanuméricos.

Otras de sus características incluyen:

**Área de impresión reducida**: los códigos QR, requieren de un área de impresión mucho más reducida, beneficiando costos de impresión y facilitando su lectura. Son capaces de almacenar la misma cantidad de datos que un código de barras convencional en un tamaño 10 veces más chico aproximadamente. Incluso, otra versión de código QR es más pequeña aún conocida como Micro QR [5].

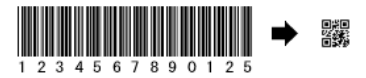

**Fig. 2:** comparativa espacio de impresión código de barras vs. QR [5]

**Capacidad para caracteres Kanji y Kana**: como estos códigos fueron desarrollados en Japón son capaces de codificar conjunto de caracteres Kanji JIS nivel 1 y nivel 2. En el caso práctico del japonés, un carácter Kanji o Kana completo es codificado de manera correcta en 13 bits, lo que aventaja a QR permitiendo almacenar más de 20% con respecto a otras simbologías 2D [5].

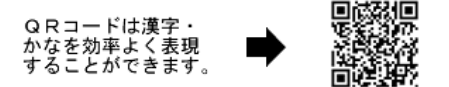

**Fig. 3:** almacenamiento de caracteres Kanji y Kana [5]

**Resistentes a suciedad o daño parcial**: los códigos QR tienen incorporada funciones para corrección de errores. Los datos pueden ser recuperados incluso si el código se encuentra parcialmente dañado o la suciedad presente no permite su lectura total. Un máximo de 30% de codewords pueden ser recuperadas. Un codeword es una unidad que construye el area de datos. En el caso de QR, es igual a 8 bits.

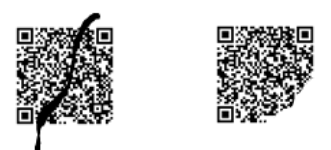

**Fig. 4:** diferentes tipos de daño en un código QR impreso [5]

**Legibles desde cualquier dirección en 360°:** los códigos QR permiten una lectura omnidireccional de rápida respuesta. Esto es posible gracias a ciertos patrones de alineamiento presentes en 3 de las esquinas que conforman al código QR.

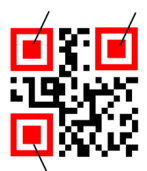

**Fig. 5:** patrones de detección de posición [5]

Estos patrones garantizan lectura rápida y estable del código disminuyendo los efectos negativos de la posible interferencia del fondo [5].

#### **1.2 Obteniendo los datos de un código QR**

El proceso de escanear, decodificar y leer el contenido de un código como el QR utilizando la cámara de un teléfono se conoce como "mobile tagging" ó "etiquetado móvil" traducido al español. Para hacer uso de esta funcionalidad en el teléfono provisto de cámara, es necesario contar con un software que decodifica la imagen. Existen diferentes en el mercado y la mayoría son gratuitos para la gran variedad de dispositivos: Nokia, Motorola, Apple, etc..

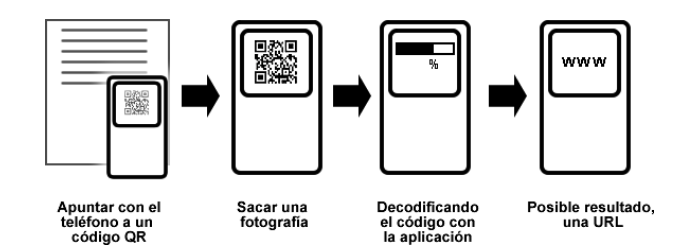

Fig. 6: proceso de "mobile tagging" ó "etiquetado móvil"

Una vez que tomamos una fotografía con nuestro celular, el software procesa la imagen y permite decodificarla en texto plano. Esto nos permite, por ejemplo, codificar una dirección URL, que justamente es la aplicación (fuera de la industrial) que mayor impacto tiene en el uso cotidiano de estos códigos.

## **1.3 Principales aplicaciones de los códigos QR**

Dada la capacidad que los códigos QR tienen para almacenar información, su uso se ha extendido más allá de la industria y es utilizado ampliamente a nivel mundial para diferentes tipos de aplicaciones. Todo es cuestión de la función que se le asigne y hay ciertos estándares que los teléfonos ya reconocen que se enumeran a continuación:

- **Mostrar texto plano**: se puede imprimir en la pantalla un pequeño texto, como una dirección, ofertas, etc…
- **Iniciar una sesión de navegación**: apuntar a una URL específica. Este es quizás uno de los usos más extendidos para los códigos QR.
- • **Enviar un SMS**: Con un código QR se puede dar la información de contacto para iniciar la aplicación en el teléfono para enviar un mensaje de texto a un destinatario pautado.
- **Información de contacto o vCard**: compatible con software de agendas, se puede generar un código QR para compartir información de contacto como nombre, dirección, email, teléfonos, etc. Muy útil en tarjetas personales para que quien escanee el código pueda agendar el contacto en un solo paso.
- • **Iniciar un video o audio**: permite enlazar a un video o audio para reproducir en el teléfono. Útil en audio-guías para museos, turismo, etc.
- • **Conectar a una red inalámbrica**: permite generar un código con la información de red, nombre de usuario y contraseña para que quien lo escanee, acceda directamente a la red en una ubicación específica [5].

Ahora bien, con respecto a los usos reales, existen cientos de ideas creativas para el uso de estos códigos QR, como billeteras electrónicas, identificación de productos, intercambio de contactos, audio guías, validación de tickets, auto corrección a exámenes, etc.

Las aplicaciones prácticas de esta tecnología (dadas las condiciones necesarias) son amplias y permiten ser aplicadas en una gran variedad de campos. Esto gracias a que los códigos QR son fáciles de usar, fáciles de crear y fáciles de divulgar; y en el tiempo actual suscitan intriga e interés, por lo que las aplicaciones en la publicidad y marketing sobre todo en comunidades jóvenes es un nicho con futuro a desarrollar.

## **2 El proyecto de software**

El proyecto de software a implementar se plantea como un desarrollo web optimizado para dispositivos móviles. Está destinado a cualquier usuario de una biblioteca universitaria (pudiendo extenderse su uso a bibliotecas de otros niveles educativos. La finalidad del aplicativo es que los usuarios puedan complementar la información de los libros que consultan haciendo uso de su celular. Básicamente lo que se pretende implementar es una aplicación que sea versátil para *smartphones* que se ejecutará cuando el usuario escanee con su teléfono un código QR presente en un libro (o cualquier otro ítem del catálogo físico). Como objetivo general, se pretende hacer uso de los códigos QR en los principales 100 títulos de mayor circulación en la Biblioteca de manera gradual, para de esta manera ir explicando su uso, despertando interés en la comunidad y midiendo los resultados. Una vez que el usuario escanea el código QR, es dirigido al portal que se desarrolla como base de este proyecto.

Entre sus principales funcionalidades se pretende que el usuario pueda:

- Visualizar información complementaria del libro en la pantalla del celular (portada; título; autor; código; etc).
- Ampliar información bibliográfica.
- Realizar búsquedas en el catálogo bibliográfico.
- Optar por "Me gusta" o "No me gusta" un ítem bibliográfico y calificarlo.
- Enlazar el libro con el API de Google Books para en caso de existir el libro en esta base de datos, poder visualizarlo, entre otra información.
- Fichar libro (compilar varios libros para su posterior consulta).
- Emitir un comentario público acerca del material bibliográfico.
- Validar usuarios (por ej. a través de Facebook o Twitter).
- Consultar los comentarios y votar por ellos
- Consultar enlaces relacionados al material de interés.
- Consultar archivos relacionados al material de interés para su descarga.
- Exportar citas bibliográficas.
- Contactar Biblioteca.
- Adjuntar material extra a un ítem como puede ser resúmenes, ensayos, guías de solución a problemas, etc.
- Ver usuarios que estén utilizando o trabajando sobre el mismo ítem y formar grupos de estudio o consulta.

Cabe destacar que estas funcionalidades se acotaron para el presente trabajo; pero en sí el potencial de la aplicación es amplio y se pueden incluir muchas más cuestiones relacionadas al manejo bibliotecario. Parte de estas ideas se analizan en conjunto previo a las conclusiones generales.

El proceso para la utilización del presente software comprende la inclusión de códigos QR previamente impresos adheridos en algún sector de los libros de mayor circulación dentro de la biblioteca (puede ser la portada o el lomo por ej.). Al ser un sistema que se pretende colaborativo es que se eligen los libros que poseen mayor rotación de préstamos, permitiendo así un rápido crecimiento en la generación de contenido adicional entre la comunidad académica. Recordemos que el usuario es quién califica al libro, adjunta y/o recomienda material; y es la misma comunidad la encargada de moderar y valorar aquellos ítems que más les interesa y desechar los menos oportunos.

De esta manera, una vez incluidos los códigos QR en los libros, es que se desata el pequeño circuito representado en la figura siguiente, a saber por los siguientes pasos:

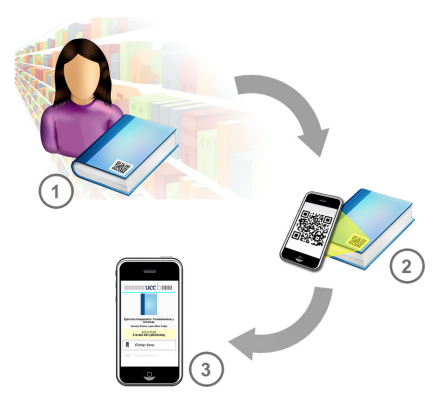

**Fig. 7:** esquema simplificado de funcionamiento e interacción

- 1. El usuario selecciona de la estantería un libro de su interés y encuentra que tiene adjunto un código QR para escáner con su celular.
- 2. El usuario provisto de un celular con acceso a internet, cámara y un aplicativo lector de códigos QR (por ej.: KAYWA Reader, QuickMark, BeeTagg, etc.) capta el código con su celular y este lo procesa.
- 3. Como resultado del procesamiento del código, en la pantalla del celular el usuario es dirigido a una aplicación web, donde puede interactuar con el material físico.

## **2.1 Consideraciones técnicas**

Una de las principales consideraciones técnicas en cuanto al diseño del proyecto es el de "optimización para móviles", con lo cual nos referimos a la mejor implementación de nuestro software para ser ejecutado desde *smartphones* o cualquier otro tipo de celular con acceso a internet o incluso tablets. Implica aceptar que la conectividad hoy se realiza principalmente desde dispositivos distintos, con resoluciones de pantalla diferentes y la necesidad de que los procesos involucrados, descarga de contenido de la red, etcétera sean más ágiles.

Las personas usan internet para realizar y agilizar sus tareas, para disponer de material de manera inmediata y requerir y obtener información cuando la necesitan. La gran mayoría de los usuarios día a día opta por utilizar ciertos sitios y a otros los rechaza, de acuerdo a cuán rápido se le ofrece la información o se visualiza en pantalla. Esto, influencia a todos los usuarios de internet. Hay ciertos conceptos básicos (aplicables al diseño web en general) de optimización de imágenes, contenidos, etc. Pero aquí se pretende dar el enfoque en la parte móvil. Como la tasa de transferencia de la red de datos móvil es más lenta que una conexión ADSL por ejemplo, el diseño de un sitio web móvil es un aspecto aún más crítico. Si bien con el advenimiento de conexiones móviles 4G –que son más rápidas, todavía no está ampliamente desarrollada la infraestructura en la Argentina de esta red, y muchas personas cuentan con planes de datos de telefonía reducidos o bien más lentos. Si bien el presente trabajo aconseja el uso y consulta del aplicativo diseñado en entornos propios de la biblioteca, donde generalmente se cuenta con conexiones de internet inalámbricas, es de considerar este aspecto ya que a futuro se puede ampliar el uso del mismo a cualquier nivel. En definitiva la velocidad de carga se puede entender con lógica simple: si una persona dispone de dos herramientas que hacen exactamente el mismo trabajo, pero una lo hace más rápido que la otra, entonces el usuario terminará eligiendo a la que lo haga más rápido.

Por último, el mundo de dispositivos móviles incluye una gran variedad de tamaños de pantallas, formatos, y resoluciones. Uno puede en base a estadísticas determinar cuál es la resolución que mejor se adaptará a la gran mayoría y diseñar un esquema fijo; pero esto es poco recomendable. Lo que actualmente se aconseja es variar entre un patrón flexible acorde a una resolución mínima y que se "adapte" de manera dinámica de acuerdo a cada dispositivo [6].

## **2.2 Codificación de las URL en códigos QR**

El método de acceso al portal propuesto, es mediante un navegador instalado en un dispositivo móvil con acceso a internet. Inicialmente, se había pensando en permitir el acceso únicamente a través de un código QR, pero luego se optó por generalizar y crear una pantalla principal de acceso que no sea mediante el escaneo de un código sobre un libro únicamente. Para entender esto, es necesario comenzar a explicar los pasos para utilizar el aplicativo.

Como cuestión previa, es necesario que cada libro disponga de un código QR (previamente generado, impreso y situado en la portada del libro) y a su vez los registros para este libro estén almacenados en la base de datos del aplicativo.

Ahora bien, cuando codificamos el QR estamos codificando una dirección URL que nos indicará el "camino" a la aplicación para el libro en cuestión. La longitud de la URL es fundamental a la hora de generar el código QR dado que mientras más caracteres posea esta, más complejo será el código QR generado; en consecuencia mayor esfuerzo por parte del decodificador y mayores requerimientos (por ej.: resolución de la cámara). Entonces, lo que se busca es "ahorrar" recursos. Podemos

reducir la cantidad de caracteres de una URL dada, mediante el uso de algún servicio online para acortar URLs como bit.ly, goo.gl, etc. Volviendo al caso práctico, imaginemos un libro que se le ha asignado el Identificador Interno Nº 85412; e imaginemos posibles URLs para acceder al portal con este libro. La primera, sería una ejemplificación de posible dirección real y las últimas dos, codificando esa dirección con algún servicio online para acortar URLs.

- 1. http://www.midominio.com.ar/software/mob/app/libro/85412
- 2. http://bit.ly/JlzNWt
- 3. http://goo.gl/gPe0d

En la opción 1, tenemos 56 caracteres a codificar, mientras que en la opción 2, 20 caracteres y en la última 19. Utilizando estas 3 variantes generamos sus respectivos códigos QR, lo que nos muestra lo siguiente:

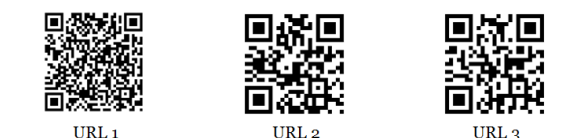

**Fig. 8:** densidad del código QR de acuerdo a la información almacenada

Como una cuestión visual y a simple vista, se puede apreciar la mayor densidad de puntos en el código URL1 y una disminución notable en los códigos URL2 y URL3. Lograr un código QR más simple, va de la mano de lograr una decodificación más rápida y a la vez permitir una amplia gama de cámaras más antiguas (generalmente de dispositivos más económicos); en definitiva lograr una decodificación más eficaz.

A su vez, como estos códigos se imprimen, hay una pequeña regla que respetar para que el código sea legible en lo referido al tamaño de impresión. Aquí se consideran dos aspectos:

- 1. La distancia entre el código QR y el dispositivo que lo lee (determina el tamaño del código en el *viewport* -área rectangular visible representada en la pantalla- de la cámara del teléfono).
- 2. El tamaño de los puntos que componen al código (mientras mayor información codificamos, los puntos se vuelven más pequeños).

Para la mayoría de los teléfonos inteligentes la relación entre la distancia de exploración y el tamaño mínimo para un códigos QR dado, es de aproximadamente 10:1 [7].

Para un código QR de 2,5 cm. que se encuentra impreso en una revista, este tendrá una distancia nominal de exploración efectiva de aproximadamente 25 cm; y un código QR impreso en un cartel en la vía pública a 20 metros desde donde un transeúnte lo podría tomar con su teléfono, probablemente tendría que ser de alrededor de 2 metros de lado. Esto es una generalización y depende del tipo de teléfono, pero 10:1 es una regla aceptada para tener en cuenta en la generación de

códigos QR impresos [7]. O sea, el tamaño mínimo de un código QR para su impresión se puede calcular mediante la siguiente fórmula:

```
tamaño_minimo = distancia_camara / 10
```
Claro está que se presupone una impresión blanco y negro de calidad con contrastes bien definidos. En el caso puntual que se propone en el presente trabajo, la persona estará escaneando un código QR presente en la portada de un libro desde su teléfono celular a no más de ~20 cm. (hipótesis de un caso práctico), resultando que el tamaño del código QR a generar debería ser de unos 2 cm. de lado. De todas maneras, para asegurarnos una buena lectura (y a la vez que no sea invasivo en la portada y/o en el lomo del libro) se podría generar de 2.5 cm. de lado, garantizando así una lectura para variedad de cámaras sin demasiada complejidad.

#### **2.3 Prototipo de aplicación**

Al momento de hablar de las opciones disponibles para navegar por la aplicación, ésta se puede dividir lógicamente en dos grandes áreas: (1) el área general y de acceso público y (2) el área limitada a aquellos usuarios validados en el sistema. Como se detalla a continuación, la aplicación tiene un menú de navegación principal compuesto por las opciones generales para el usuario público.

Cabe recordar, que para asentar cualquier actividad en el sistema (comentar, votar, compartir, etc.) el usuario debe estar validado. Inicialmente, se propone hacer uso de la validación mediante API de Facebook o Twitter por cuestiones de simplicidad.

El aplicativo, que se desarrolla teniendo en cuenta las características descriptas, se activa una vez que el usuario escanea un código QR, o bien accediendo puntualmente desde el buscador del sitio. Suponiendo el acceso mediante *mobile tagging*, el usuario visualizaría la portada de un libro y las opciones del sistema:

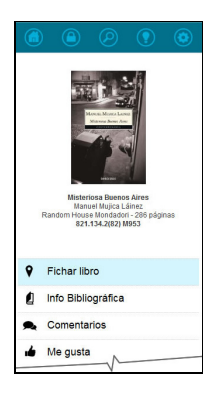

**Fig. 9:** prototipo de pantalla principal luego de escaneado un código QR

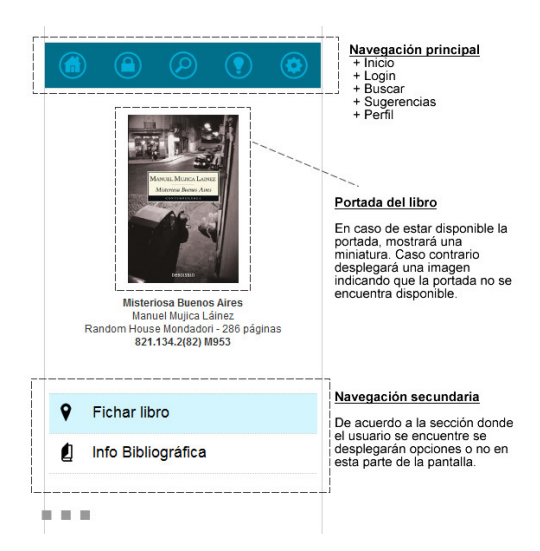

Dependiendo la interfaz que el usuario posea en su dispositivo, será la manera de procesar la página. A continuación se detallan las principales secciones que componen la interfaz general:

**Fig. 10:** prototipo de secciones principales de la aplicación

En el proyecto, existen opciones que están disponibles para cualquier usuario (generalmente son las opciones de consulta) y otras que el usuario debe de validarse con su nombre de usuario y contraseña, como por ejemplo para comentar sobre un libro o marcar si le gusta o no cierto ítem, o bien para añadir material complementario como resúmenes o ensayos sobre el mismo.

Una de las pantallas donde no es necesaria la validación del usuario es las búsquedas, por ejemplo; aunque si se desea marcar como favorito un libro, se le requerirá autentificarse para tal acción.

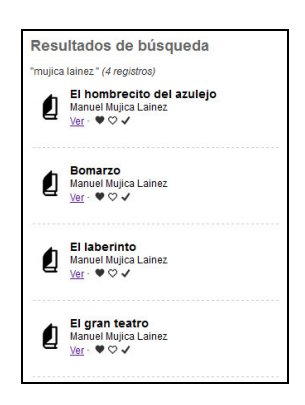

**Fig. 12:** ejemplo página de resultados de una búsqueda por autor

El hecho de proponer la utilización de la plataforma *Google Books* (ver books.google.com) trae ventajas sobre el material bibliográfico, y se puede citar como principal aquella que nos permite pre visualizar el contenido total o parcial de los libros. Hay que tener en cuenta que esta API de Google Books no nos posibilita ver el 100% de los libros, ya que todo depende de la digitalización que haya llevado a cabo Google Inc. De todas maneras es un servicio muy completo donde además podemos encontrar información de autores, editoriales, ISBN, dónde adquirir volúmenes, etc.

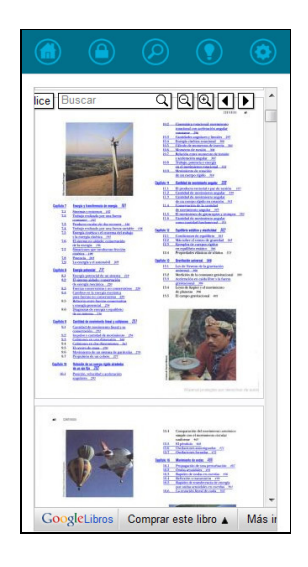

**Fig. 13:** pre visualización de un libro utilizando el API de Google Books.

Dependiendo las características del dispositivo utilizado y sus capacidades técnicas, serán las funcionalidades que dispondrá el usuario; ya que se requiere de un mayor procesamiento y capacidad propia del dispositivo, como por ejemplo durante la pre visualización de *Google Books* que nos permite hacer zoom para acercar la imagen o alejarla, buscar texto dentro del mismo libro y/o recurrir al índice.

# **3 Lineamientos futuros y aplicación práctica**

El proyecto se pretende llevar a cabo de manera inicial, y como prueba piloto en la Biblioteca de la Universidad Católica de Córdoba "Jean Sonet SJ", desarrollando el abanico de funcionalidades posibles tratadas en el presente trabajo. Se espera poder realizar esta implementación piloto y la correspondiente medición y análisis que se planteará en otro trabajo.

En cuanto a las características técnicas, es la intención el poder lograr la (a) integración con redes sociales como Facebook, Twitter o Google+ –por dar sólo algunos ejemplos–. Otra funcionalidad desde el punto de vista del software es agregar (b) la opción en caso de que la portada del libro no se encuentra disponible, el usuario pueda sacar una foto con su celular de la misma y subir la portada al ítem seleccionado. Referente a las búsquedas (c) sería de interés implementar un sistema de búsqueda avanzado considerando otros campos a utilizar –como ISBN, editor, etc. – y además (d) posibilitar al usuario la manera de guardar sus búsquedas entre sesiones. Ya que el Sistema de Bibliotecas de la Universidad Católica de Córdoba –y muchas otras bibliotecas académicas– utilizan software específico para la administración del catálogo, sería interesante (e) desarrollar una herramienta que automatice el proceso de migración de datos entre ambas aplicaciones –catálogo bibliotecario y aplicativo del presente proyecto–, facilitando así la disponibilidad de la información –más amplia– y la actualización constante de la misma.

Como cuestiones anexas al proyecto en sí, pero sí permitirían una integración completa del uso de *smartphones* en entornos educativos colaborativos como es el caso de la biblioteca, una buena idea es generar audio guías, mapas interactivos de la biblioteca y ubicación del material físico y además integrar todas las actividades (como reserva de salas de estudio, juegos, etc...) en una sola aplicación web móvil.

Al hablar de colaboración lo que se pretende es justamente lograr que mediante el trabajo en equipo los usuarios se ayuden para lograr un objetivo común. En este caso particular, el objetivo general es el conocimiento. Cada uno con su aporte individual puede ayudar al resto. En el caso de la biblioteca, los usuarios colaboran aportando información digital sobre un ítem físico –el libro–; ya sean comentarios, archivos, enlaces de interés, etc en una comunidad con intereses específicos siendo en este primer caso piloto, la Universidad Católica de Córdoba. A su vez, es la misma comunidad quien valida los aportes de los usuarios votando de acuerdo a las preferencias sociales del universo de individuos que lo componen. De esta manera, lo que es compartido es evaluado por todos y ponderado, logrando que lo "bueno" gane visibilidad y lo que es "pobre" en contenido quede relegado o pierda visibilidad en la comunidad. La aplicación pretende generar un impacto positivo en los usuarios académicos ya que, interactuando con la tecnología pueden ampliar el horizonte físico de la biblioteca. Hoy en día la gran mayoría de los estudiantes y docentes navegan por Internet en busca de contenidos; y si se logra complementar los medios digitales con

los medios físicos ahorrando tiempo al usuario y ganando confiabilidad, estaremos aportando a la colectividad académica una parte muy valiosa en su trabajo y desarrollo diario. Entonces, quien consulte un libro podrá disponer de comentarios de otros usuarios sobre el material, de escritos, resúmenes, material relacionado, recomendado, etcétera, desde la pantalla de su celular o *tablet*, y a su vez podrá aportar lo que considere necesario, alimentando de esta manera la dinámica planteada.

# **4 Palabras finales**

En este artículo hemos hablado de la representación de un proyecto de software colaborativo donde involucra el uso de códigos QR en una biblioteca para enlazar el catálogo físico con información en línea digital.

El trabajo pretende ser el puntapié inicial de una serie de complementos a desarrollar para cualquier universidad. En varias partes del mundo el código QR se utiliza a nivel educativo y universitario (además de las funcionalidades aquí propuestas) para generar interacción con el alumnado: desde autoevaluaciones, audio guías, orientación física en el campus, soporte para personas no videntes y/o con alguna minusvalía, conexiones automatizadas a la red mediante WIFI, promover eventos de la universidad, compartir información, etc. [1]. Es sólo cuestión de imaginar, ver y luego aplicar para desarrollar la infinidad de aplicaciones que son posibles gracias a esta tecnología. Monitorear y medir el uso de la aplicación, permitirá evaluar el uso real de esta tecnología y la aceptación por parte del público.

La aplicación de códigos QR es un hecho beneficioso ya que simplifica y facilita la adquisición de información, logrando mejores tiempos en la búsqueda de material relacionado. Además, en esta aplicación puntual, fomenta la colaboración entre las personas que componen la comunidad de una institución educativa como es una Universidad, permitiendo que todos sean parte de este proceso de enseñanza y aprendizaje. Como una desventaja presente en este tipo de sistemas informáticos donde se requiere la participación social, es que no son tan precisos como se desearían lo fueran desde un punto de vista teórico. Con esto, se refiere a que el comportamiento humano puede conllevar a que un usuario haga un uso incorrecto adrede para perjudicar al resto, publicando comentarios o enlaces que no contribuyan al contenido, por citar un ejemplo de uso indebido. En la teoría esto se resuelve dentro del mismo software, permitiendo que los integrantes de la comunidad valoren el contenido compartido de cada usuario generando métricas de fiabilidad que luego esto se traduce en que el contenido de menor trascendencia o inapropiado pronto desaparece. En la práctica quizás es recomendable contar con una persona en rol de moderadora que vaya verificando con "ojo humano" la calidad de las publicaciones y el contenido compartido.

Como conclusión general, se puede hacer una lectura muy positiva de la implementación de esta tecnología. En la biblioteca "Jean Sonet SJ" han receptado con muy buen augurio el aplicativo y el interés en desarrollarlo y ponerlo en práctica para evaluar su desempeño y plantear nuevas funcionalidades a futuro.

Referido a la aplicación de códigos QR en entornos educativos en general, es una manera de pensar diferente y comenzar a ver la forma de incluir todas estas herramientas en un mundo donde cada vez más, el alumno está ligado digitalmente, ya sea desde sus teléfonos, *tablets*, o desde una computadora. Incluir este tipo de

cuestiones permite a cualquier universidad dar un paso adelante en cuanto a la "modernización" requerida en estos tiempos para captar la atención de los alumnos, que está dejando de lado cada vez más el papel y los recursos físicos con el advenimiento de las nuevas generaciones [8]. Así mismo el uso de la biblioteca como lugar de búsqueda de información ha perdido terreno frente a Internet, ya que muchas de las personas prefieren buscar en la comodidad de sus monitores la información disponible en Internet antes que asistir a la biblioteca. Entonces, esta herramienta es muy positiva en la mixtura de dos mundos como es el físico con el digital, permitiendo mantener actualizada la información física con información generada online, y esto se cree será un plus a la hora de utilizar los recursos [9, 10]. Algo simple y eficaz, que montado en la práctica de manera adecuada puede optimizar en parte la vida académica quienes transitan los centros educativos. Se presenta de esta forma una alternativa aplicable a cualquier ámbito de la educación.

# **5 Referencias**

- [1] Library Success QR Codes [http://www.libsuccess.org/index.php?title=QR\_Codes]. Recuperado 20 Feb 2014.
- [2] Crecimiento del acceso móvil en Argentina según Cisco [http://www.infosertec.com.ar/blog/?p=47325] Recuperado 03 Mar 2014.
- [3] Pulliam B., Landry C. Tag, you're it! Using QR codes to promote library services. Reference Librarian, 52(1=2), 68–74. (2011).
- [4] History of QR Code Denso Wave [http://www.qrcode.com/en/history/] Recuperado 20 Feb 2014.
- [5] What is QR Code Denso Wave [http://www.qrcode.com/en/about/] Recuperado 20 Feb 2014.
- [6] Mobile Web best practices 1.0 [http://www.w3.org/TR/mobile-bp/#OneWeb] Recuperado 12 Mar 2014.
- [7] QR Code best practices in print [http://www.themobilists.com/2011/10/11/qr-code-bestpractices-in-print/] Recuperado 21 Nov 2013.
- [8] Wilson A. QR Codes in the Library: Are they worth the effort? Journal of Access Services; 9:101-110. Taylor & Francis Group, LLC. (2012)
- [9] Ashford, R. QR Codes and academic libraries. College & Research Libraries News, 71(10), 426-530. (2010)
- [10] Kane, D., Schneidewind, J. QR Codes as finding aides: linking electronic and print library resources. Public Services Quarterly, 7:111-124, Taylor & Francis Group, LLC. (2011)

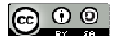

Licencia de Creative Commons: Este obra está bajo una licencia de Creative Commons Reconocimiento-CompartirIgual 4.0 Internacional.